# **Introduction to ArcView Lecture 2**

#### **PART B**

*NPS Introduction to GIS: Lecture 2 Based on NINC, ESRI and Other Sources*

# **Getting Data Into ArcView**

#### Organizational Hierarchy **Projects**

(Can contain many views)

#### **Views**

(Display themes from many data sources)

#### **Themes**

(Use symbols to represent real-world features by points, lines or polygons)

### ArcView Data Sources

- Vector data (data that stores the location, shape and attributes of each feature)
	- Shapefiles (the ArcView format for storing location and attribute information for each feature).
	- ARC/INFO Coverages (in "coverage" format)
	- MapInfo Files
- ARC/INFO's raster data format (called a Grid)
- Image Data
- Tabular (matrix) data

#### Vector Data

- A shapefile is the native ArcView format that is used for vector data
- Each shapefile is a *collection of files*
	- Spatial data (shape geometry) .shp
	- Spatial data index .shx
	- Attribute data .dbf

#### Raster Data

- ArcView themes (known as image themes) can be created from image data (e.g., satellite images, aerial photographs, scanned documents).
- Image Themes do not have attribute tables. Can be manipulated by using the Image Legend editor.
- ArcView supported image types:
	- Erdas IMAGINE (with IMAGINE Image extension)
	- JPEG files (with JPEG extesion)
	- National Image Transfer Files (with NITF extension for military users)
	- Hot Linking to GIF & MacPaint

- Other image types (BMP, BSQ, BIL, & BIP, MrSID, Image Catelogs, Sun rasterfiles, TIFF, GeoTIFF, & TIFF/LZW compressed

## Matrix Data\*

- USGS DEM
	- *Spatial Analyst* or *3D Analyst* Extensions
- NIMA DTED
	- *Spatial Analyst* or *3D Analyst* Extensions

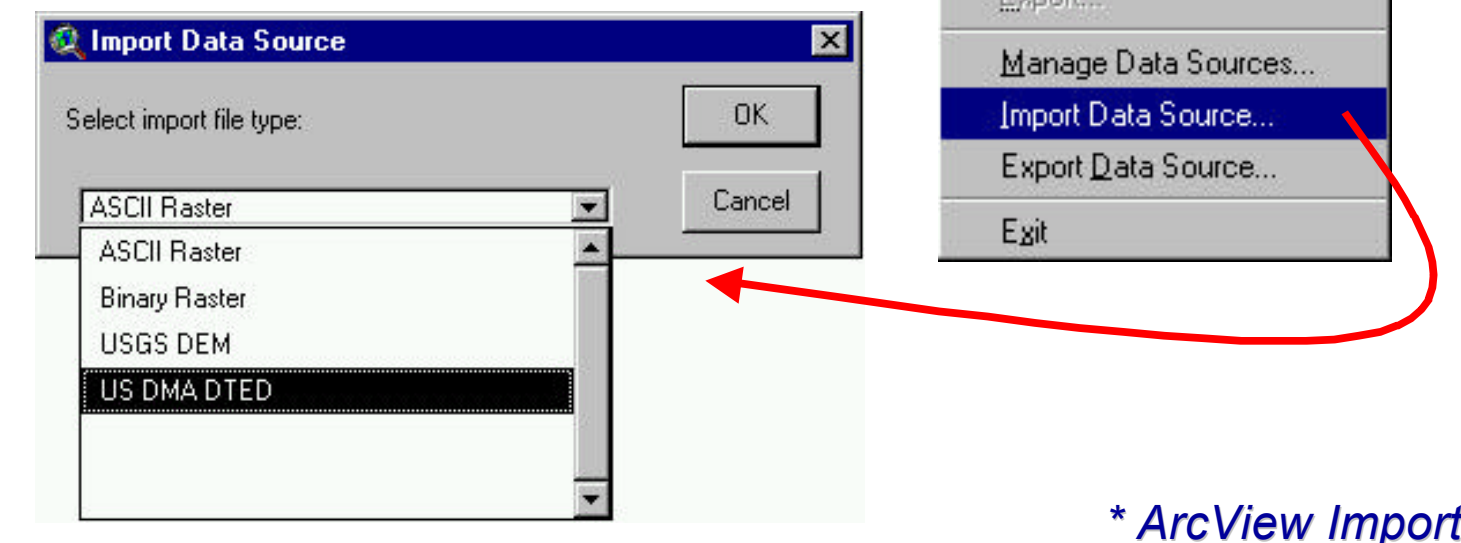

**ArcView GIS Version 3.1** 

Set Working Directory...

Ctrl+S

Close

Close All

Save Project

Extensions...

Print Setup...

Print...

Evnort

Save Project As...

File Edit View Theme An

# Creating Hot Links

Can be linked to:

- An image
- An Avenue script
- A Word document
- A video application
- The Web

# Hot Link Example

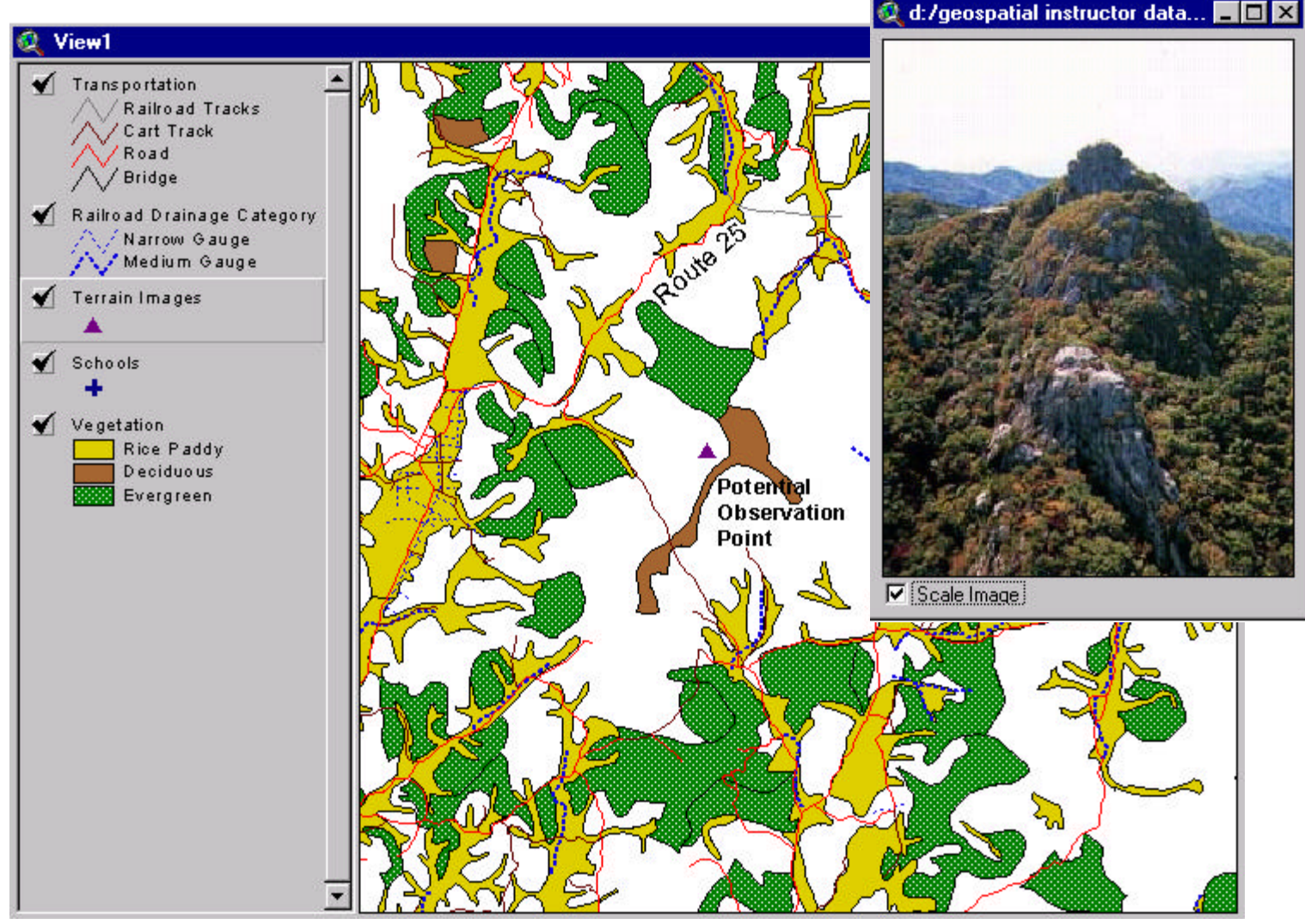

#### Referencing Views to the Real World

Requires a map projection – a formula that converts positional data (lat., long.) on an ellipsoidal surface to (x,y) coordinates on a planar surface.

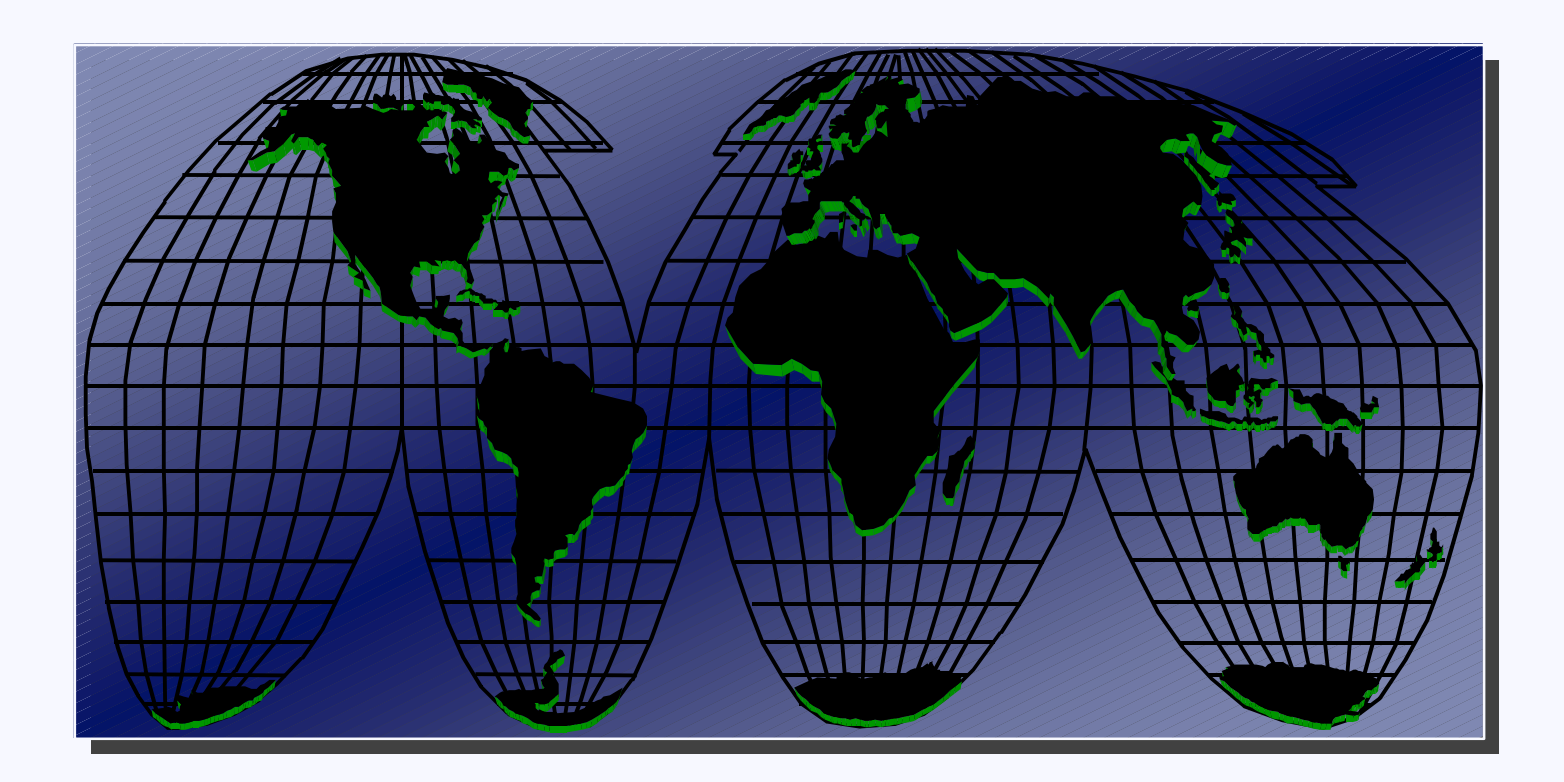

#### Map Projections When Working with a View :

- **Original data** must be in decimal degrees to be projected
- **Only the view of the data is changed**, the source coordinates are unchanged
- Projection units can be specified
- **Image and grid themes** are **unaffected** by the projection properties specified for a view – they are assumed to be in the correct projection already. **Always** use the image/grid theme projection for the view!!

## ArcView Extensions

- Provide additional capabilities
- User interface changes to reflect the additional capabilities
- May be loaded and unloaded during a session
- Will automatically load when required by an existing project

## Optional Extensions

- ArcView *Spatial Analyst*
	- Converts feature themes to grid themes
	- Contouring
	- Cell-based map analysis
- ArcView *Network Analyst*
	- Efficient travel routing
	- Travel directions

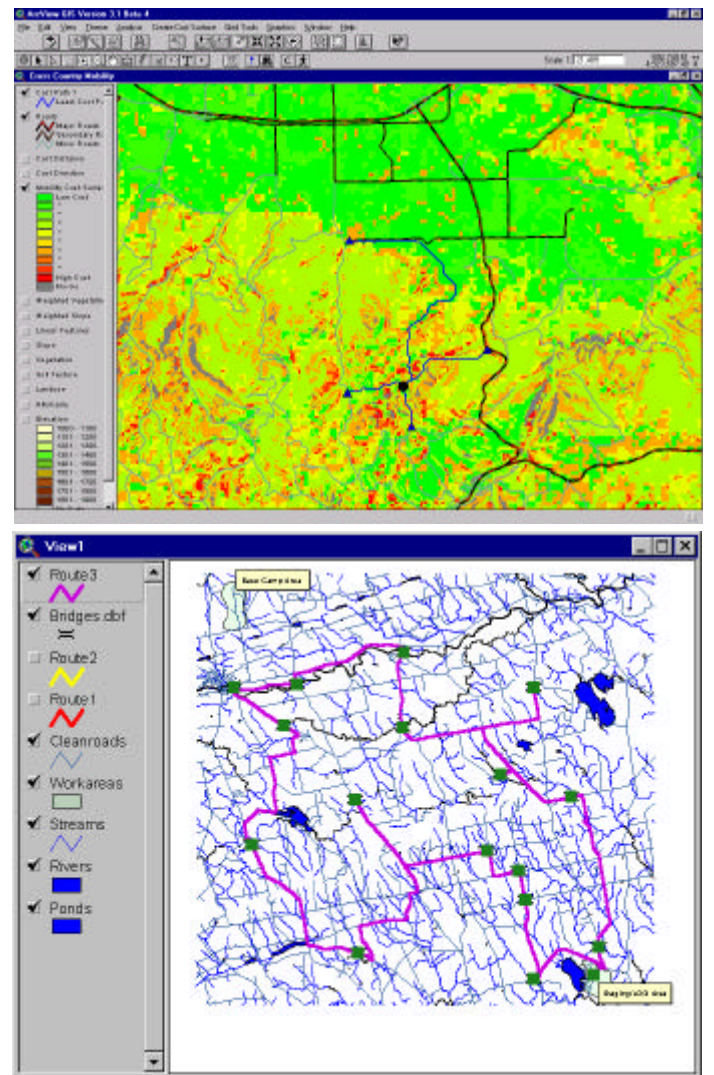

# Optional Extensions

- ArcView *3-D Analyst*
	- Analyzing & displaying surface data.
	- TIN data models, 3D shapes, and interactive perspective viewing.

#### • ArcView *Image Analysis*

- Joint venture w/ERDAS
- Basic Image Processing
- Display, enhance, and analyze remotely sensed imagery

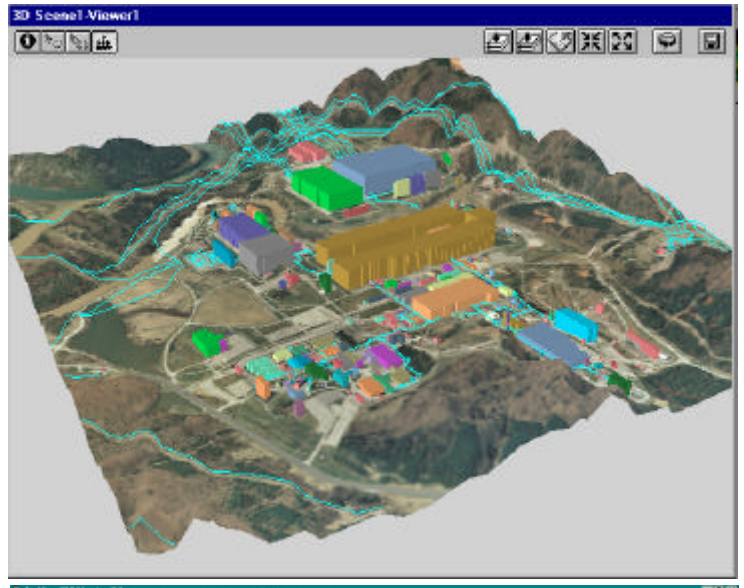

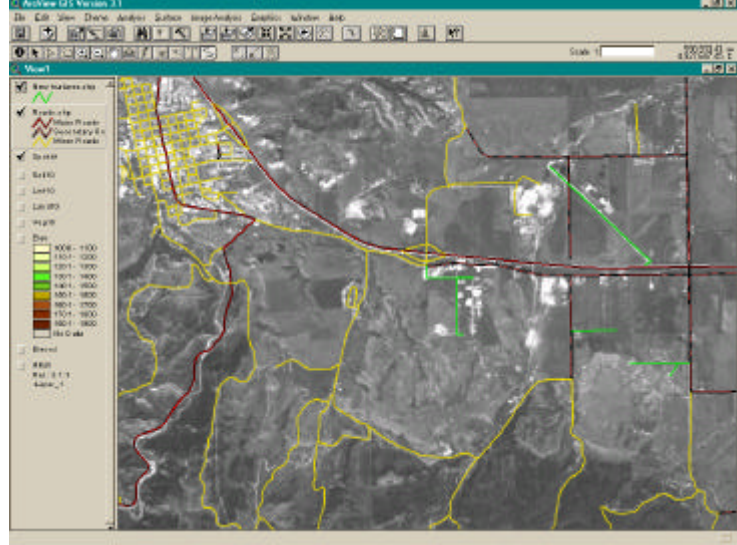

# Summary

- Documents / Projects
	- Views
	- Tables
	- Charts
	- Layouts
	- Scripts
- Data Input
- Using Projections
- ArcView Extensions